## **How do I follow a profile on MV?**

Last Modified on 06/10/2024 1:35 pm EDT

You'll want to follow other profiles on MV in order to see regular updates from your favorite MV Creators. As a Creator, you can also view social activity from Members on MV.

To follow an account, simply click "Follow" on the user's profile:

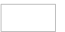

 $\begin{array}{c} \square \end{array}$ 

You can also follow creators from the icon over the vid player on any vid page:

If you want a list of everyone who you follow, you can find more information hereHow do I view my [Followers](http://mv-members-support.knowledgeowl.com/help/how-do-i-view-my-followers-on-mv) on MV?